**How to accessyour child'sAcademic tracking reports on compass**

1. You need your compass username and password

HINT: Your child can access their own reports too and by clicking on the "orange man" they can use their school email and password to get to their compass. They know how to do this as they do it to enter their target grades.

2. When you log in you will see this on the right hand side

## Welcome to the Coláiste Co-Ed, Thurles Portal

Use the links listed for each of your children to Please keep your mobile phone number and er (Tools > Update My Details). The school will us regarding attendance, events, news and more.

Profile (Attendance, Schedule, Reports)

Add Attendance Note (Approved Absence/Late)

View Academic Reports

3. You click on View Academic Reports 4. This will bring you to all the reports so far – click on the one you are looking for and it will download to your computer

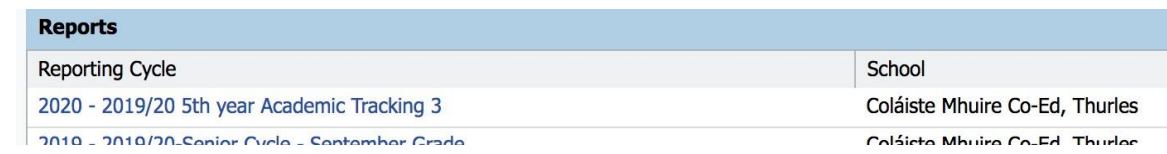